# **FUJIFILM**

# **DIGITAL CAMERA**

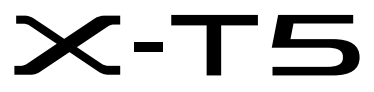

# **Nieuwe Functies**

Versie 2.00

Functies die zijn toegevoegd of gewijzigd als gevolg van firmware-updates kunnen mogelijk niet langer overeenkomen met de beschrijvingen in de documentatie die is meegeleverd met dit product. Bezoek onze website voor informatie over de beschikbare updates voor verschillende producten:

*https://fujifilm-x.com/support/download/firmware/cameras/*

# **Inhoud**

X-T5 firmwareversie 2.00 voegt de hieronder vermelde functies toe of werkt ze bij. Bezoek de volgende website voor de meest recente handleiding.

 *https://fujifilm-dsc.com/en-int/manual/*

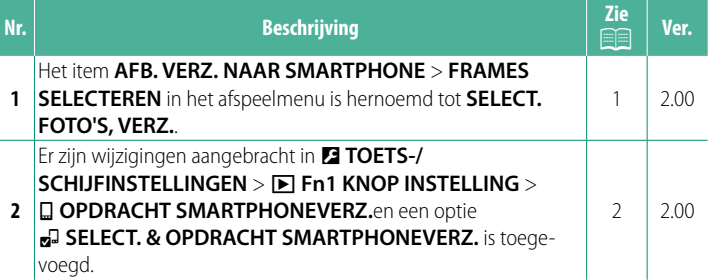

## **Wijzigingen en toevoegingen**

Wijzigingen en toevoegingen zijn als volgt.

## <span id="page-2-0"></span>**AFB. VERZ. NAAR SMARTPHONE Ver. 2.00**

Selecteer foto's om te uploaden naar een gekoppelde smartphone of tablet via Bluetooth.

### **1** Selecteer **AFB. VERZ. NAAR SMARTPHONE** > **SELECT. FOTO'S, VERZ.**.

Selecteer **RESET** om de markering "uploaden naar smartphone" te verwijderen van alle foto's alvorens verder te gaan.

- **2** Markeer foto's om te uploaden. Markeer foto's en druk op **MENU/OK** om ze te markeren om te uploaden.
	- Om over te schakelen naar de geheugenkaart in de andere sleuf of alleen foto's weer te geven die aan geselecteerde criteria voldoen, drukt u op **DISP/BACK** voordat het markeren begint.
	- Druk op de knop **<sup>Q</sup>** om alle foto's te selecteren.
	- Wanneer u twee foto's selecteert met de knop **AEL**, worden ook alle foto's daartussen geselecteerd.
- **3** Druk op **DISP/BACK** en selecteer **VERZENDING STARTEN**.

De geselecteerde foto's worden geüpload. **SLEUF GEHEUGENK. WIJZIGEN**

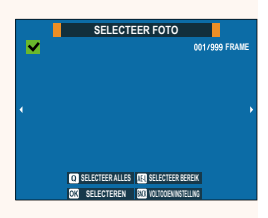

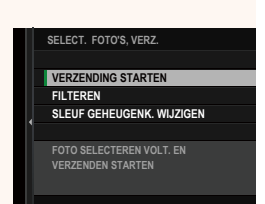

## <span id="page-3-0"></span>**a Fn1 KNOP INSTELLING Ver. 2.00**

Kies de functie die wordt uitgevoerd door de **Fn1**-knop tijdens afspelen.

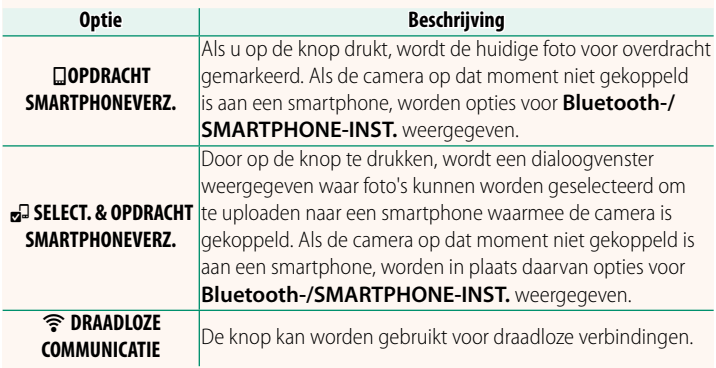

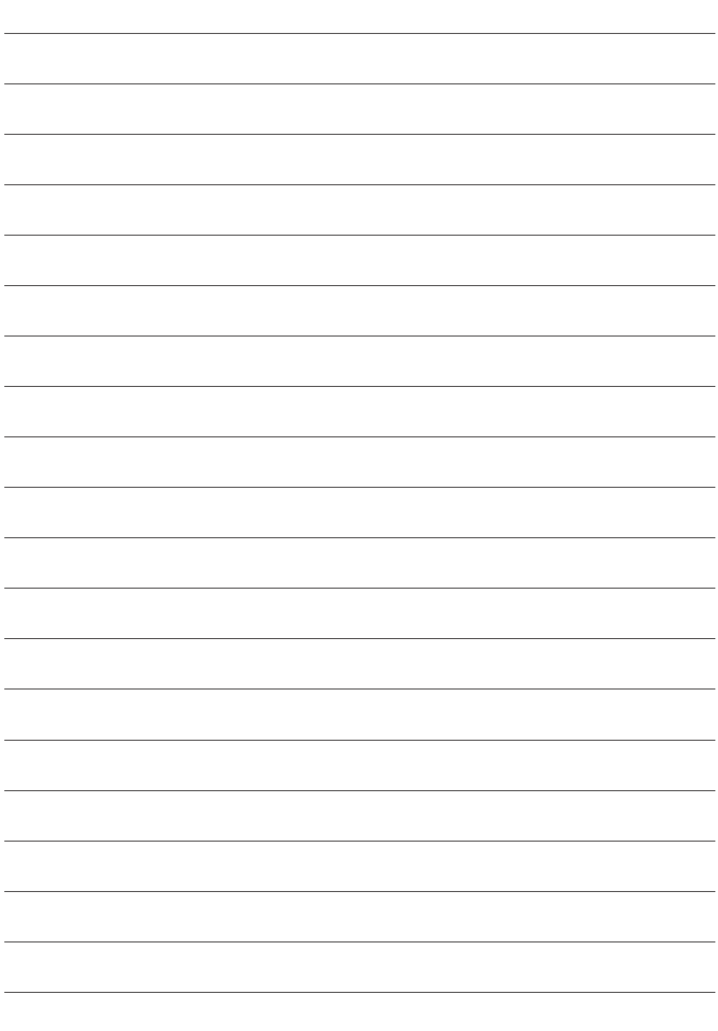

# **FUJIFILM**

## **FUJIFILM Corporation**

7-3, AKASAKA 9-CHOME, MINATO-KU, TOKYO 107-0052, JAPAN

https://fujifilm-x.com

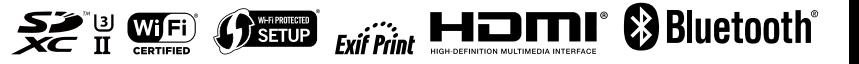